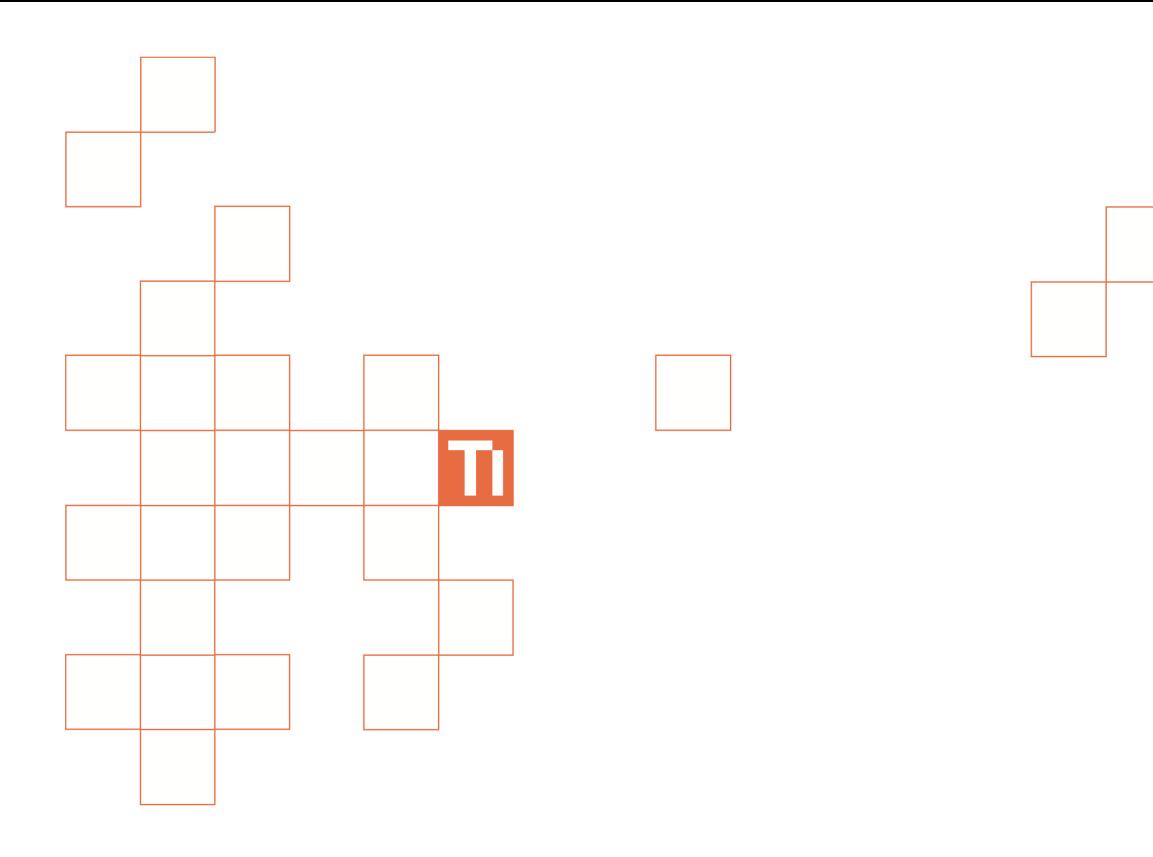

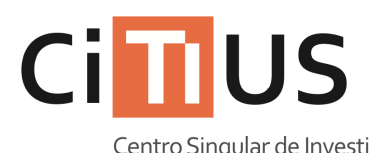

Centro Singular de Investigación<br>en **Tecnoloxías** da Información

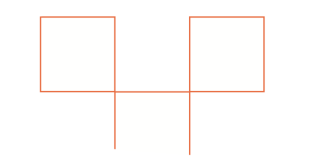

Salón de actos Información sobre o uso do equipamento da sala.

## **Uso do sistema de proxección i**

**1 Pulsar no botón**  $\rightarrow$  **do mando Logitech Harmony 600. Aparecerá a pantalla «Activities».**

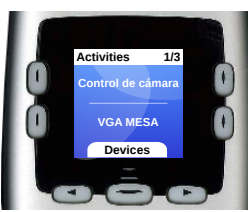

**2 Usar os botóns para desplazarse entre as opcións e usar un dos botóns laterais** | para **seleccionar unha actividade segundo a conexión que se queira utilizar.**

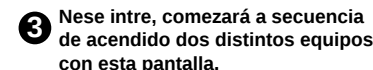

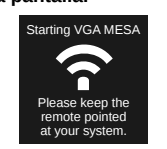

**Apuntar o mando cara a pantalla da columna, cara o proxector e cara o armario, para que vaia encendendo os equipos.** 

**O mando deixará de tentar configurar os equipos tras uns segundos, e cambiará de pantalla.**

**Mirar a «Guía de referencia de conexións de vídeo» para comprobar que todos os aparellos necesarios están acendidos e configurados correctamente.**

**Se algún aparello non está acendido ou configurado correctamente, pulsar no botón** Help **e volver a apuntar cara a ese aparello.**

**O mando preguntará directamente se todo está configurado correctamente. Contestar ás preguntas. Se nalgún momento se quere volver a comezar, pulsar no botón Help de novo.**

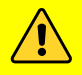

**O PROXECTOR DEBE TER SEMPRE ACTIVADA A ENTRADA HDMI. Consulta o uso do sistema de proxección máis arriba e a guía de referencia das conexións máis adiante para ver en que estado debe estar cada aparello.**

#### **Uso do PC da sala i**

**Acender o PC situado no armario pulsando no botón 1 de acendido .**

**2 Seleccionar a conexión de vídeo correcta. Ver «***Uso do sistema* **de proxección» xusto enriba para máis información.**

**Versión 1.4 - 27/08/2013**

**3 Se despois duns segundos o PC da sala non mostra imaxe por ningunha pantalla, apagar pulsando brevemente una vez no botón de acendido . Cando remate de apagar, volver a acender pulsando** o botón **U** unha vez máis.

**3 Introducir o nome de usuario e o contrasinal do CITIUS, ou ben usar a conta de convidado\***

**4 Para apagar, pulsar no botón de apagado .** 

Turning system of

Please keep th remote pointed at your system.

**Apuntar o mando cara os aparellos a apagar para que vaia apagando todos os**

**Se queda algún aparello acendido, pulsar Help e volver a apuntar cara a ese**

**O mando preguntará directamente se todo está apagado. Contestar ás preguntas. Se nalgún momento se quere volver a comezar, pulsar no botón** Help de novo.

**aparello.**

**equipos.**

**(\*) A conta de convidado bórrase unha vez remata a sesión e non pode facer uso de máquinas virtuais.**

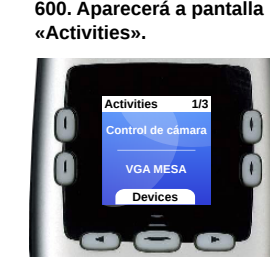

# **i Guía de resolución de problemas**

**Express.**

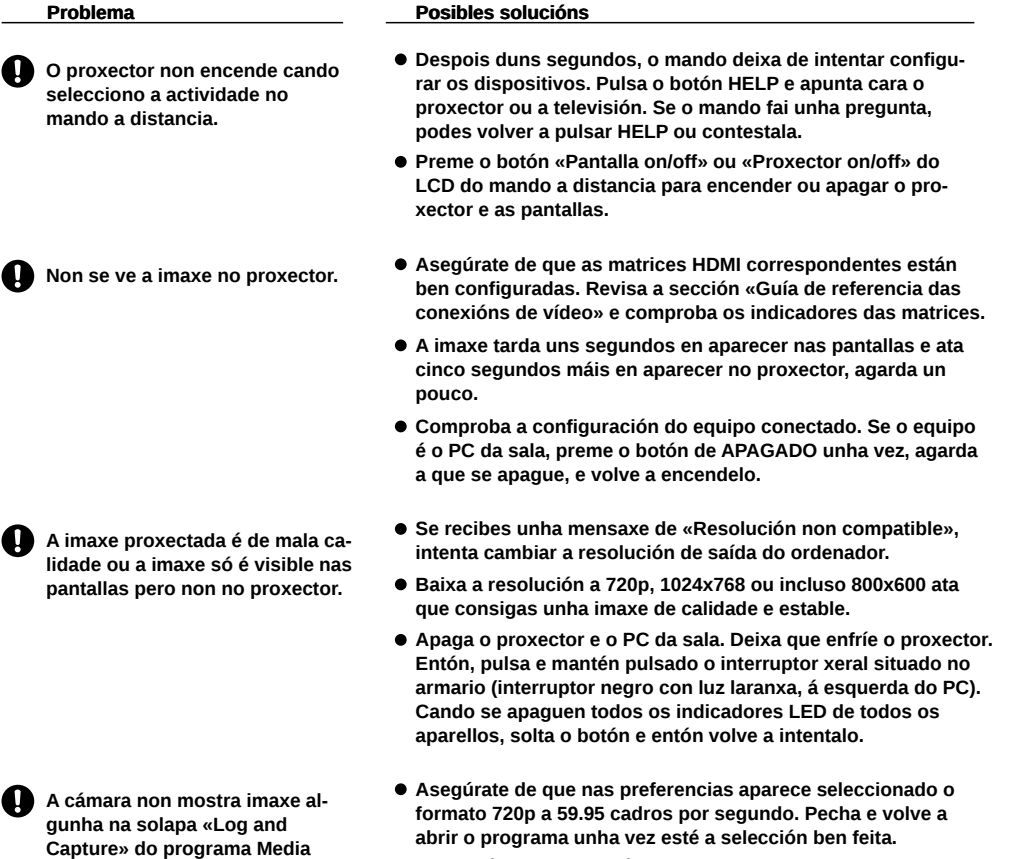

**Chama ó 16409 ou vai ó laboratorio de unidades de apoio para que comproben as conexións da cámara.**

## **i Uso do sistema de amplificación de son**

**1 Pulsar no botón grande situado no aparallo etiquetado coma «Amplificador de sonido».**

**2 Axustar os controis etiquetados coma «Altavoces dianteiros» e «Altavoces traseiros» á súa posición de orixe nese mesmo aparello.**

**3 Conectar os micrófonos segundo se vaian a utilizar:**

- **Micrófono de solapa: Acender a base e a petaca.**
- **Micrófono de man: Acender a base e poñer o botón do micrófono na posición de acendido.**
- **Micrófonos das mesas. Conectar os micrófonos que se vaian a usar nas conexións das mesas e pulsar o botón de acendido.**
- **Micrófonos do atril. Conectar o micrófono á conexión do atril.**

**4 Utilizar os controis deslizantes da «Mesa de mezclas» para axustar o volume do aparello requerido, así coma o volume de saída global (controis en amarelo).**

**Se aparece estática, axustar os volumenes do amplificador de sonido e da mesa de mezclas para atopar un axuste aceptable.**

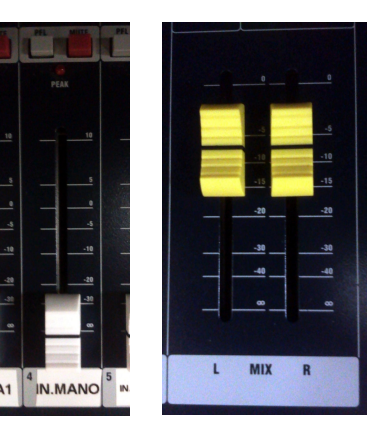

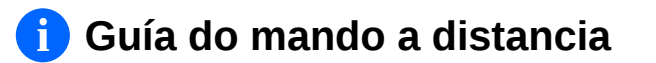

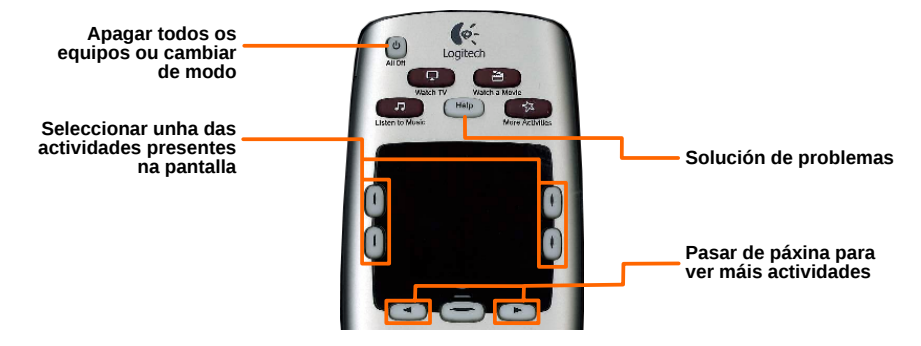

*Mando de control universal*

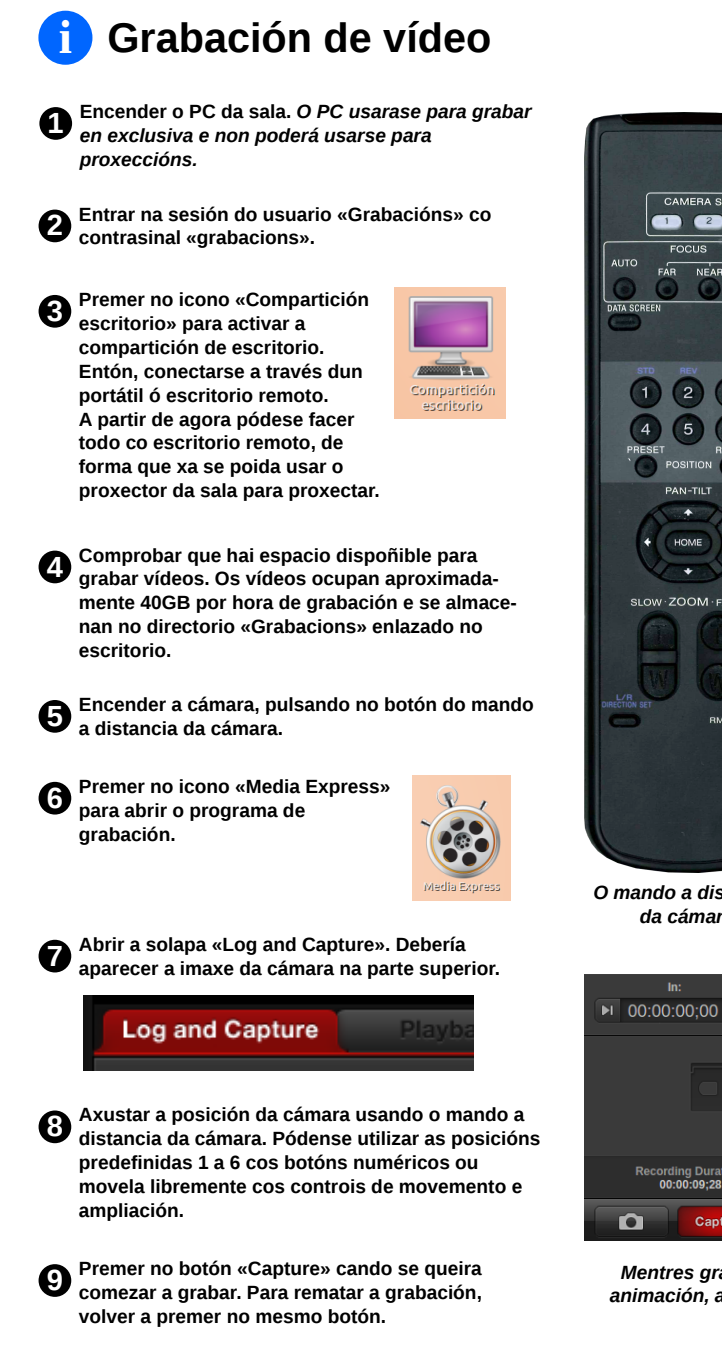

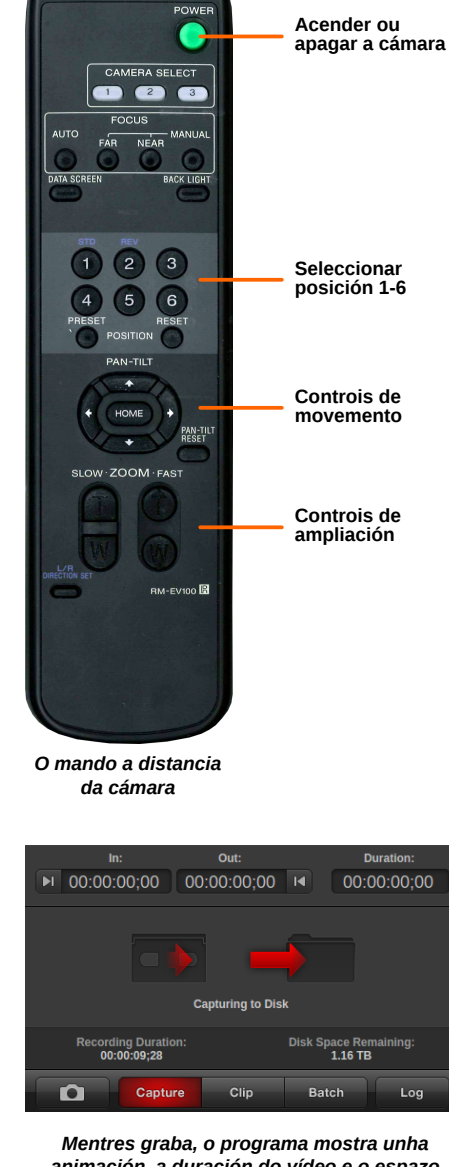

*animación, a duración do vídeo e o espazo restante en disco.*

### **i Situación dos aparellos no armario**

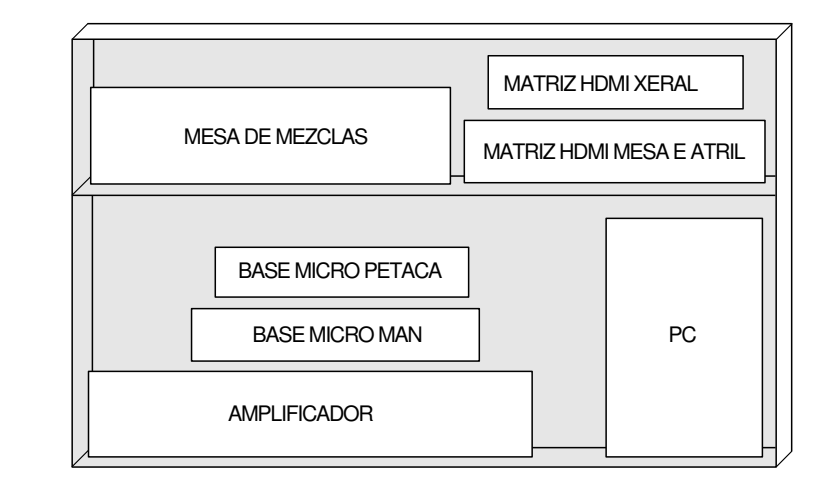

**i Guía de referencia das conexións de vídeo**

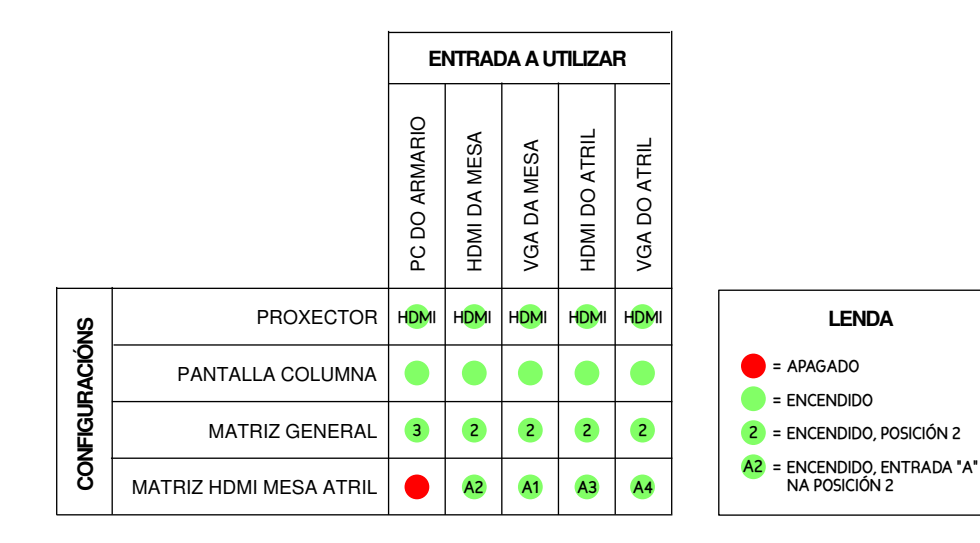